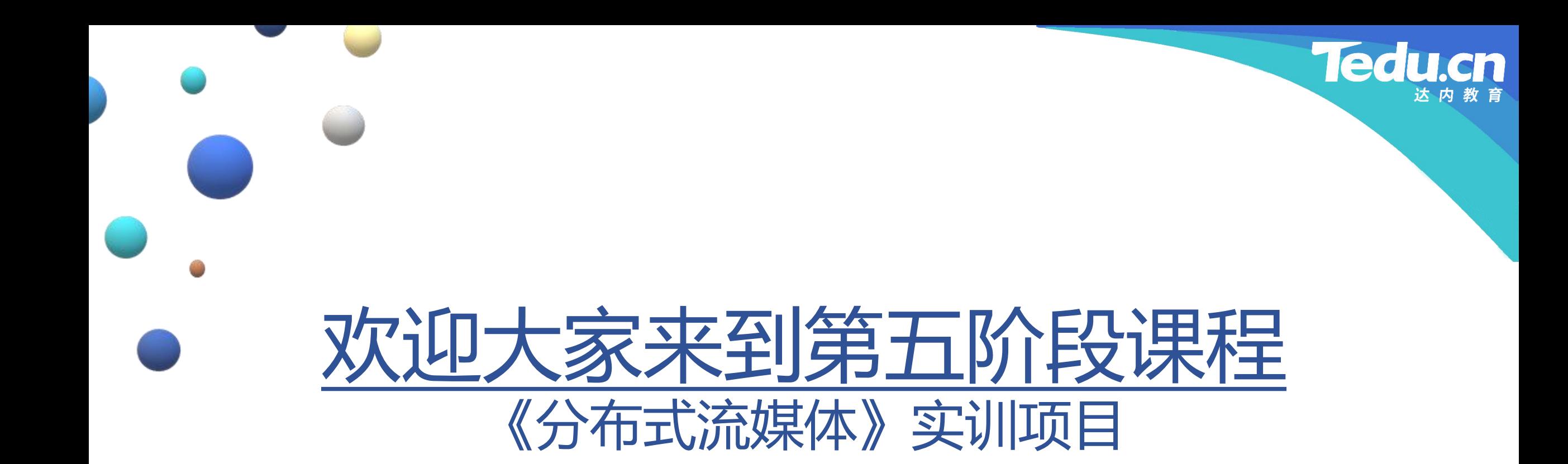

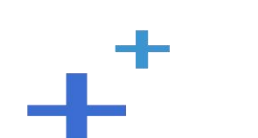

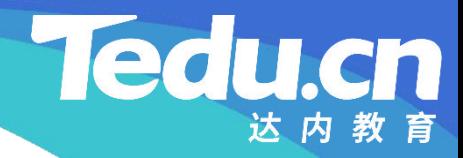

# TNV DAY04

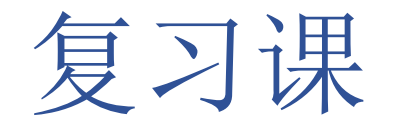

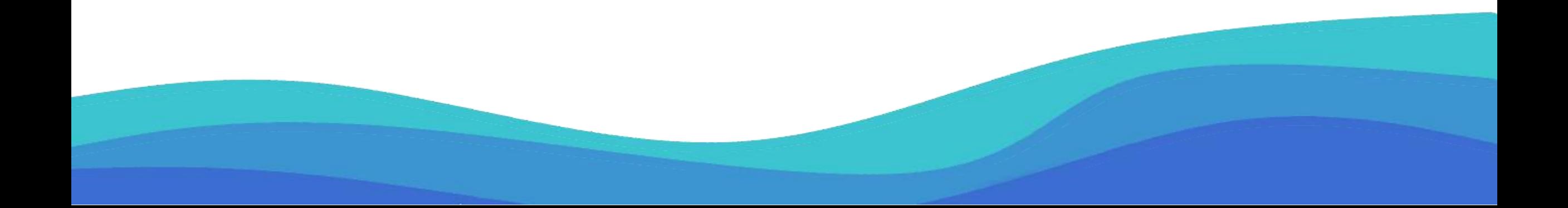

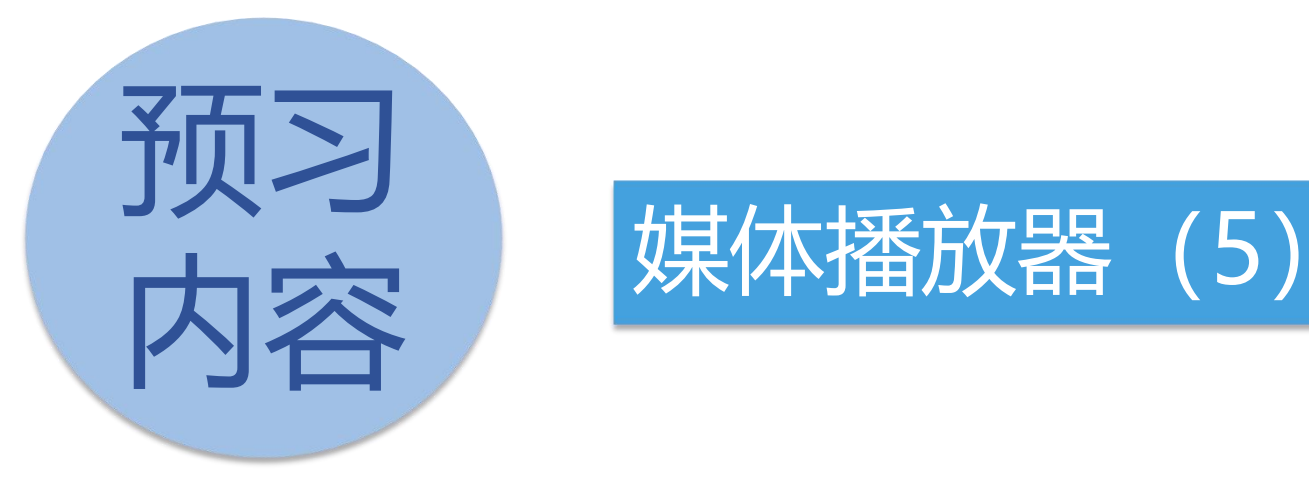

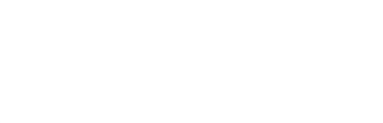

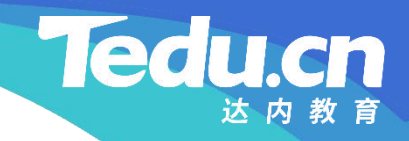

# 媒体播放器(5)

 $+^+$ 

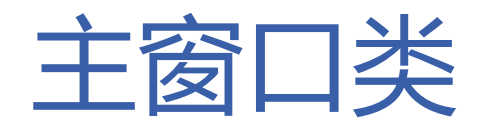

- 响应媒体长度改变事件的静态处理函数
- **知** 调用普通处理函数
- **识 讲** • 响应媒体长度改变事件的普通处理函数
- **解** 将媒体长度毫秒值设置为进度滑块控件的最大值
	- 将媒体长度毫秒值的十分之一设置为进度滑块控 件的页步距
	- 将媒体长度毫秒值的百分之一设置为进度滑块控 件的刻度间隔
	- 将媒体长度毫秒值保存到成员变量中以备后用

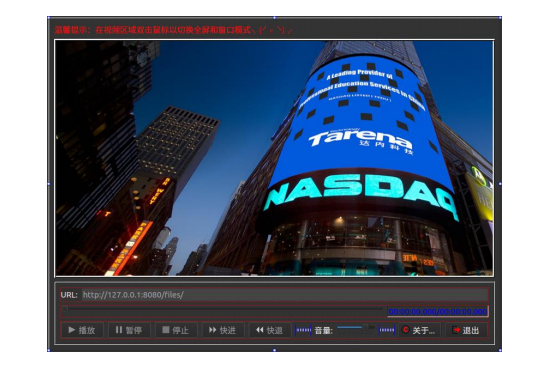

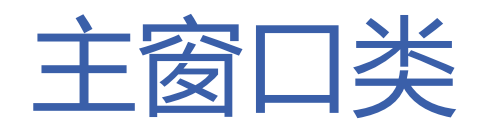

- 响应视频输出启动事件的静态处理函数
- **知** 调用普通处理函数
- **识 讲** • 响应视频输出启动事件的普通处理函数
- **解** – 枚举视频框控件的所有子窗口,即VLC视频输出 窗口,每个子窗口的句柄将作为参数,传递给枚 举回调函数
	- 子窗口枚举回调函数
		- 禁用该子窗口, 即VLC视频输出窗口, 避免鼠标 停留引发界面崩溃

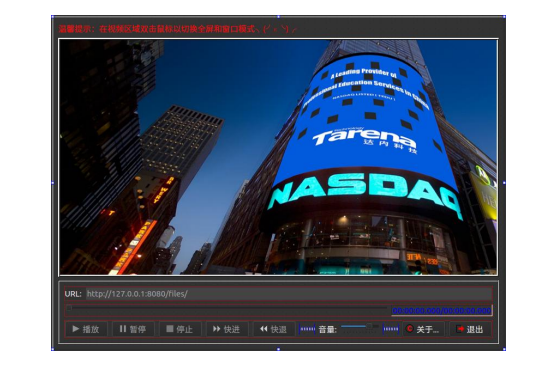

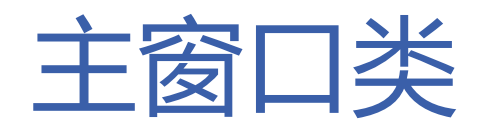

- 响应时间改变事件的静态处理函数
- **知** 调用普通处理函数
- **识 讲** • 响应时间改变事件的普通处理函数
- **解** – 根据媒体时间毫秒值同步进度滑块控件
	- 根据媒体时间毫秒值同步进度标签控件
	- 响应终点到达事件的静态处理函数
		- 调用普通处理函数
	- 响应终点到达事件的普通处理函数
		- 向停止按钮发射点击信号

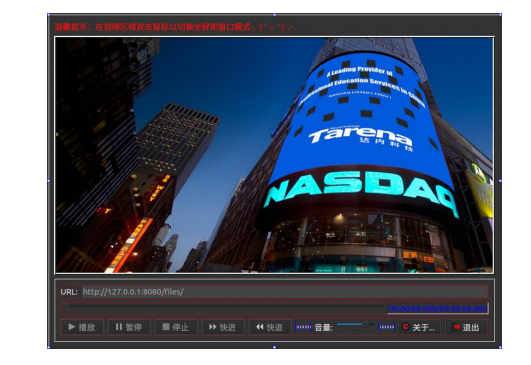

达内教育

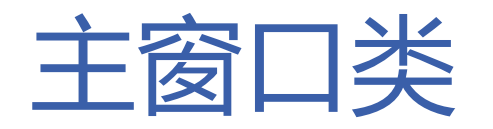

- 显示窗口时被调用的虚函数
- **知 − 若非内嵌视频,则将窗口收缩至最小**
- **识 讲** • 视频框控件有事件时被调用的虚函数
- **解** – 若视频框控件发生鼠标双击事件
	- Ø 从窗口模式切换到全屏模式
		- 隐藏光标,进入全屏,调整界面
	- Ø 从全屏模式恢复到窗口模式
		- 调整界面,退出全屏,恢复光标,激活窗口
	- 其它事件
		- Ø 交由基类处理

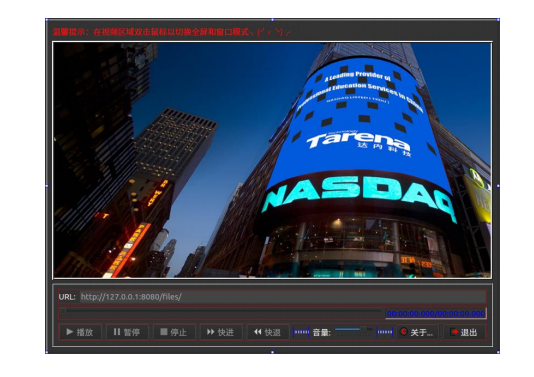

达内教育

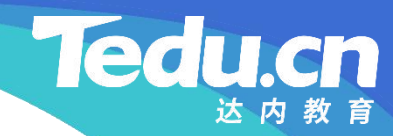

# 附录:程序清单

 $\mathbf{+}^+$ 

```
// 响应媒体长度改变事件的静态处理函数
void MainWindow::onMediaPlayerLengthChanged(
   libvlc_event_t const* event, void* data)
```

```
识
// 调用普通处理函数
讲
reinterpret_cast<MainWindow*>(data)->onMediaPlayerLengthChanged(
解<br>
event->u.media_player_length_changed.new_length);
```

```
// 响应媒体长度改变事件的普通处理函数
```
 $\{$ 

}

void MainWindow::onMediaPlayerLengthChanged(libvlc\_time\_t length)

```
\{// 将媒体长度毫秒值设置为进度滑块控件的最大值
  ui->sliderProgress->setMaximum(length);
  // 将媒体长度毫秒值的十分之一设置为进度滑块控件的页步距
```
**知** // 将媒体长度毫秒值保存到成员变量中以备后用 **识** vlcMediaLength = length; **讲** ui->sliderProgress->setPageStep(length / 10); // 将媒体长度毫秒值的百分之一设置为进度滑块控件的刻度间隔 ui->sliderProgress->setTickInterval(length / 100);

#ifdef Q\_OS\_WINDOWS

}

// 子窗口枚举回调函数 BOOL CALLBACK MainWindow::onEnumVLCWindow(HWND hwnd, LPARAM)  $\{$ // 禁用该子窗口, 即VLC视频输出窗口, 避免鼠标停留引发界面崩溃 EnableWindow(hwnd, FALSE);

return TRUE;

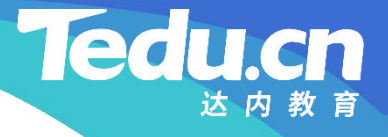

```
知
void MainWindow::onMediaPlayerVout(
识
libvlc_event_t const*, void* data)
讲
   // 响应视频输出启动事件的静态处理函数
```
}

 $\{$ 

}

```
解
// 调用普通处理函数
      reinterpret cast<MainWindow*>(data)->onMediaPlayerVout();
```
// 响应视频输出启动事件的普通处理函数 void MainWindow::onMediaPlayerVout(void)  $\{$ 

// 枚举视频框控件的所有子窗口,即VLC视频输出窗口 // 每个子窗口的句柄将作为参数,传递给枚举回调函数

EnumChildWindows((HWND)ui->frmVideo->winId(), onEnumVLCWindow, 0);

```
知
#endif // Q_OS_WINDOWS
```
 $\{$ 

}

}

```
讲
// 响应时间改变事件的静态处理函数
解
void MainWindow::onMediaPlayerTimeChanged(
      libvlc_event_t const* event, void* data)
```

```
// 调用普通处理函数
reinterpret_cast<MainWindow*>(data)->onMediaPlayerTimeChanged(
   event->u.media player time changed.new time);
```
// 响应时间改变事件的普通处理函数

void MainWindow::onMediaPlayerTimeChanged(libvlc\_time\_t time)

- // 根据媒体时间毫秒值同步进度滑块控件
- **知** ui->sliderProgress->setValue(time);
- **识** // 根据媒体时间毫秒值同步进度标签控件
- **讲** ui->labProgress->setText(

 $\{$ 

}

- **解** QTime::fromMSecsSinceStartOfDay(time).toString("hh:mm:ss.zzz ") + "/" +
	- QTime::fromMSecsSinceStartOfDay(vlcMediaLength).toString("hh:mm:ss.zzz "));

// 响应终点到达事件的静态处理函数 void MainWindow::onMediaPlayerEndReached( libvlc\_event\_t const\*, void\* data)  $\{$ 

// 调用普通处理函数

reinterpret\_cast<MainWindow\*>(data)->onMediaPlayerEndReached();

**知** // 响应终点到达事件的普通处理函数 **识** void MainWindow::onMediaPlayerEndReached(void) **讲**  $\{$ 

```
解       // 向停止按钮发射点击信号
     emit ui->btnStop->click();
```
}

}

```
// 显示窗口时被调用的虚函数
void MainWindow::showEvent(QShowEvent*)
\{// 若非内嵌视频... if (!embed)
```
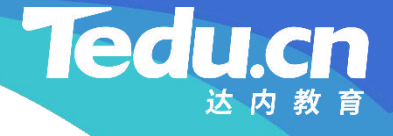

```
// 将窗口收缩至最小
resize(minimumSize());
```
}

```
知
识
// 视频框控件有事件时被调用的虚函数
讲
bool MainWindow::eventFilter(QObject* obj, QEvent* event)
解
    \{// 若视频框控件发生鼠标双击事件... if (obj == ui->frmVideo && event->type() == QEvent::MouseButtonDblClick)
      \{static bool fullscreen = false; //全屏模式
    #ifdef Q_OS_WINDOWS
        static int minHeight;    // 最小高度
        static QSize winSize; //窗口大小
```
#else

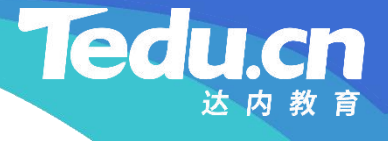

```
知
识
if (fullscreen) // 全屏->窗口
讲
解
#ifdef Q_OS_WINDOWS
         static QMargins cntMargins; // 中心布局的边缘大小
         static int frmStyle; // 屏幕框控件的边框风格
    #endif // Q_OS_WINDOWS
         \{// 调整界面
            setMinimumHeight(minHeight);
           resize(winSize);
           ui->frmScreen->show();
           // 退出全屏
           ui->frmVideo->setWindowFlags(Qt::SubWindow);
           ui->frmVideo->showNormal();
```
#else

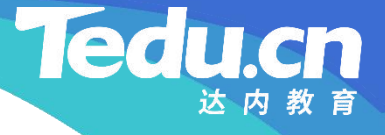

```
知
ui->layoutCentral->setContentsMargins(cntMargins);
识
ui->frmScreen->setFrameStyle(frmStyle);
讲
// 退出全屏
edge and the showNormal ();
            // 调整界面
            ui->labFullscreen->show();
            ui->frmControl->show();
    #endif // Q_OS_WINDOWS
            // 恢复光标
            ui->frmVideo->unsetCursor();
            // 激活窗口
            qApp->setActiveWindow(this);
          }
         else // 窗口->全屏
          {
```
**Tedu** 

```
知
// 进入全屏
识
ui->frmVideo->setWindowFlags(Qt::Window);
讲
ui->frmVideo->showFullScreen();
解
// 调整界面
             // 隐藏光标
             ui->frmVideo->setCursor(Qt::BlankCursor);
     #ifdef Q_OS_WINDOWS
             ui->frmScreen->hide();
             minHeight = minimumHeight();
             winSize = size();
             setMinimumHeight(
                ui->layoutCentral->contentsMargins().top() +
                ui->labFullscreen->size().height() +
                ui->layoutCentral->spacing() +
                ui->frmControl->size().height() +
```
ui->layoutCentral->contentsMargins().bottom()); resize(size().width(), minimumHeight());

### #else

```
知
showFullScreen();
识
// 调整界面
讲
ui->labFullscreen->hide();
解
ui->frmControl->hide();
             // 进入全屏
             cntMargins = ui>layoutCentral\gecontentsMargins();
             ui->layoutCentral->setContentsMargins(QMargins());
             frmStyle = ui->frmScreen->frameStyle();
             ui->frmScreen->setFrameStyle(QFrame::NoFrame);
     #endif // Q_OS_WINDOWS
           }
           fullscreen = !fullscreen;
```

```
return true;
}
```
}

### return QMainWindow::eventFilter(obj, event);

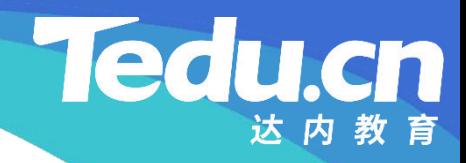

# 下节课见